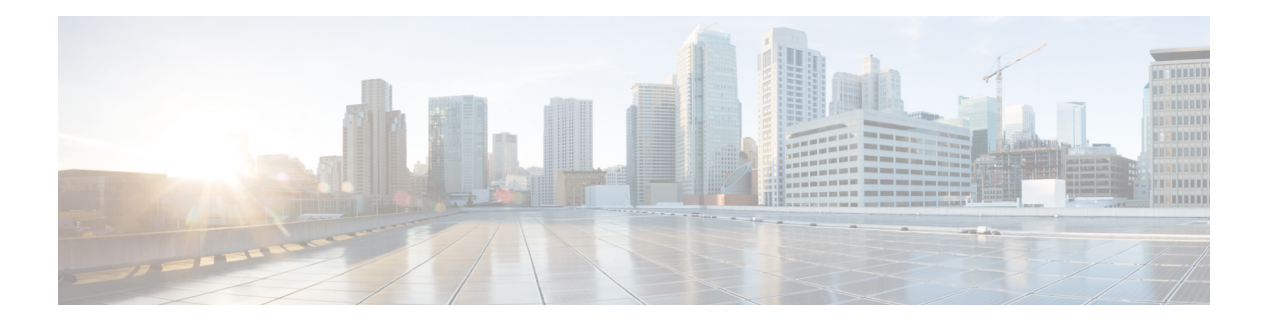

# **M Commands**

- [match,](#page-1-0) on page 2
- match (fcroute-map [configuration](#page-3-0) submode), on page 4
- match [address,](#page-5-0) on page 6
- [mcast](#page-6-0) root, on page 7
- member (fcalias [configuration](#page-7-0) submode), on page 8
- member (ivr zone [configuration\),](#page-9-0) on page 10
- member (zone [configuration](#page-11-0) and zoneset-zone configuration submode), on page 12
- member (zoneset [configuration](#page-14-0) submode), on page 15
- member [\(zoneset-zone](#page-15-0) configuration submode), on page 16
- [member](#page-17-0) pwwn, on page 18
- metric (iSLB initiator [configuration\),](#page-19-0) on page 20
- [mkdir,](#page-20-0) on page 21
- [mode,](#page-21-0) on page 22
- modem [connect](#page-22-0) line, on page 23
- monitor counter [\(port-group-monitor](#page-23-0) configuration mode), on page 24
- monitor counter [\(port-monitor](#page-25-0) configuration mode), on page 26
- monitor counter [tx-slowport-count,](#page-27-0) on page 28
- monitor counter [tx-slowport-oper-delay,](#page-28-0) on page 29
- [monitor](#page-29-0) counter txwait, on page 30
- [monitor](#page-30-0) session, on page 31
- [move,](#page-31-0) on page 32
- mutual-chap username (iSCSI initiator configuration and iSLB initiator [configuration\),](#page-32-0) on page 33

### <span id="page-1-0"></span>**match**

To configure QoS class map match criteria, use the **match** command in class map configuration submode. Remove QoS class map match criteria, use the **no** form of the command.

**match** {**any** | **destination-address** *fc-id* [**mask** *address-mask*] | **destination-device-alias** *name* | **destination-wwn** *wwn-id* | **input-interface fc** *slot/port* | **source-address** *fc-id* [**mask** *address-mask*] | **source-device-alias** *name* | **source-wwn** *wwn-id*}

**nomatch** {**any** | **destination-address** *fc-id* [**mask** *address-mask*] | **destination-device-alias** *name* | **destination-wwn** *wwn-id* | **input-interface fc** *slot/port* | **source-address** *fc-id* [**mask** *address-mask*] | **source-device-alias** *name* | **source-wwn** *wwn-id*}

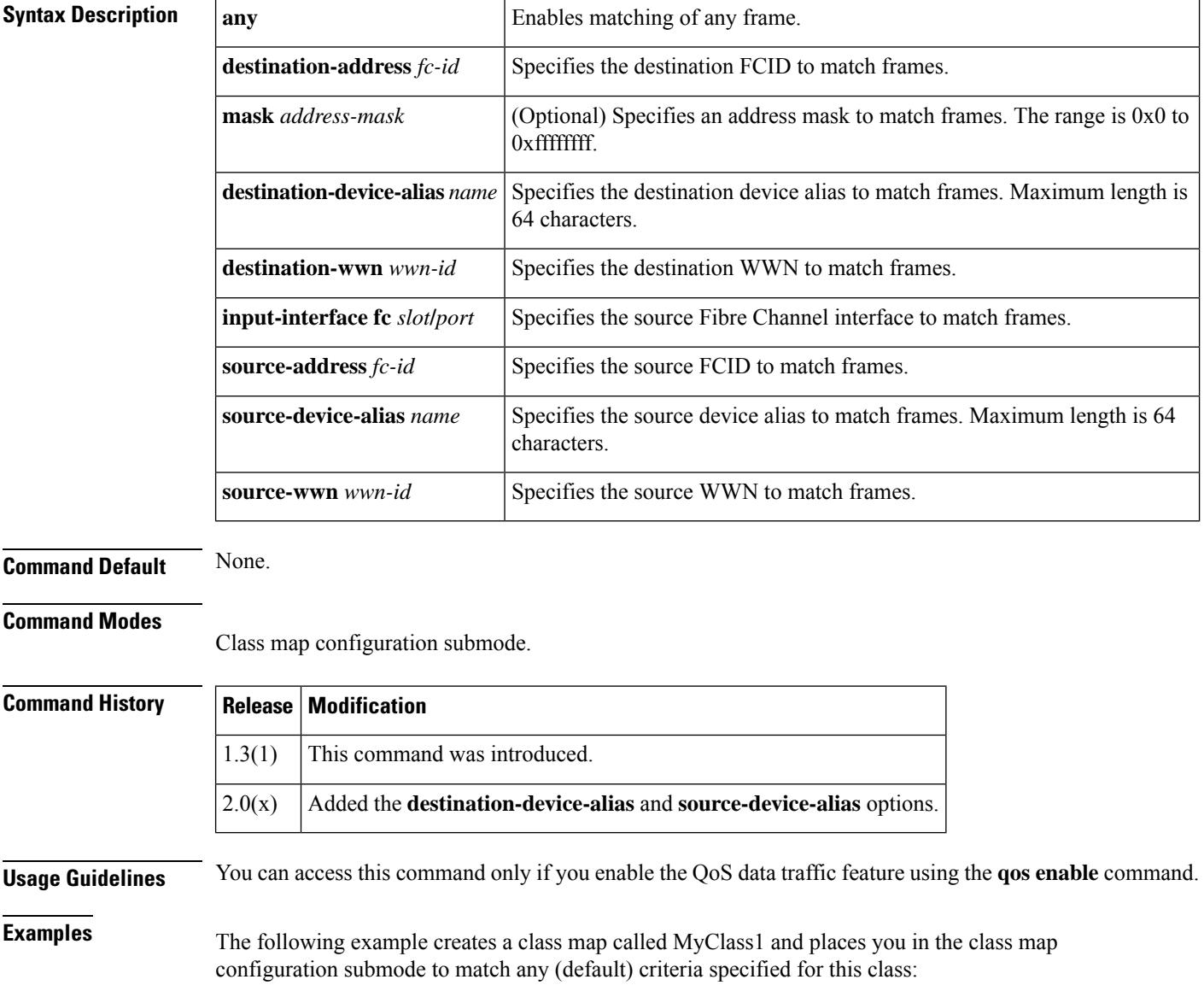

```
switch# config terminal
switch(config)# qos class-map MyClass1 match-any
switch(config-cmap)# match any
```
The following example specifies a destination address match for frames with the specified destination FCID:

switch(config-cmap)# **match destination-address 0x12ee00**

The following example specifies a source address and mask match for frames with the specified source FCID. Mask refers to a single or entire area of FCIDs:

switch(config-cmap)# **match source-address 0x6d1090 mask 0**

The following example specifies a destination WWN to match frames:

switch(config-cmap)# **match destination-wwn 20:01:00:05:30:00:28:df** Operation in progress. Please check class-map parameters

The following example specifies a source WWN to match frames:

switch(config-cmap)# **match source-wwn 23:15:00:05:30:00:2a:1f** Operation in progress. Please check class-map parameters

The following example specifies a source interface to match frames:

switch(config-cmap)# **match input-interface fc 2/1** Operation in progress. Please check class-map parameters

The following example removes a match based on the specified source interface:

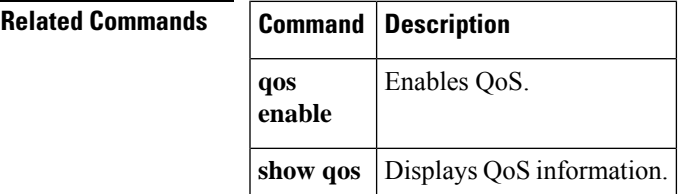

switch(config-cmap)# **no match input-interface fc 3/5**

## <span id="page-3-0"></span>**match (fcroute-map configuration submode)**

To configure Fibre Channel route map match criteria, use the **match** command in Fibre Channel route map configuration submode. To remove the match criteria, use the **no** form of the command.

**match source-fcid** *source-fcid* [*network-mask*] **dest-fcid** *destination-fcid* [*network-mask*] **no match source-fcid** *source-fcid* [*network-mask*] **dest-fcid** *destination-fcid* [*network-mask*]

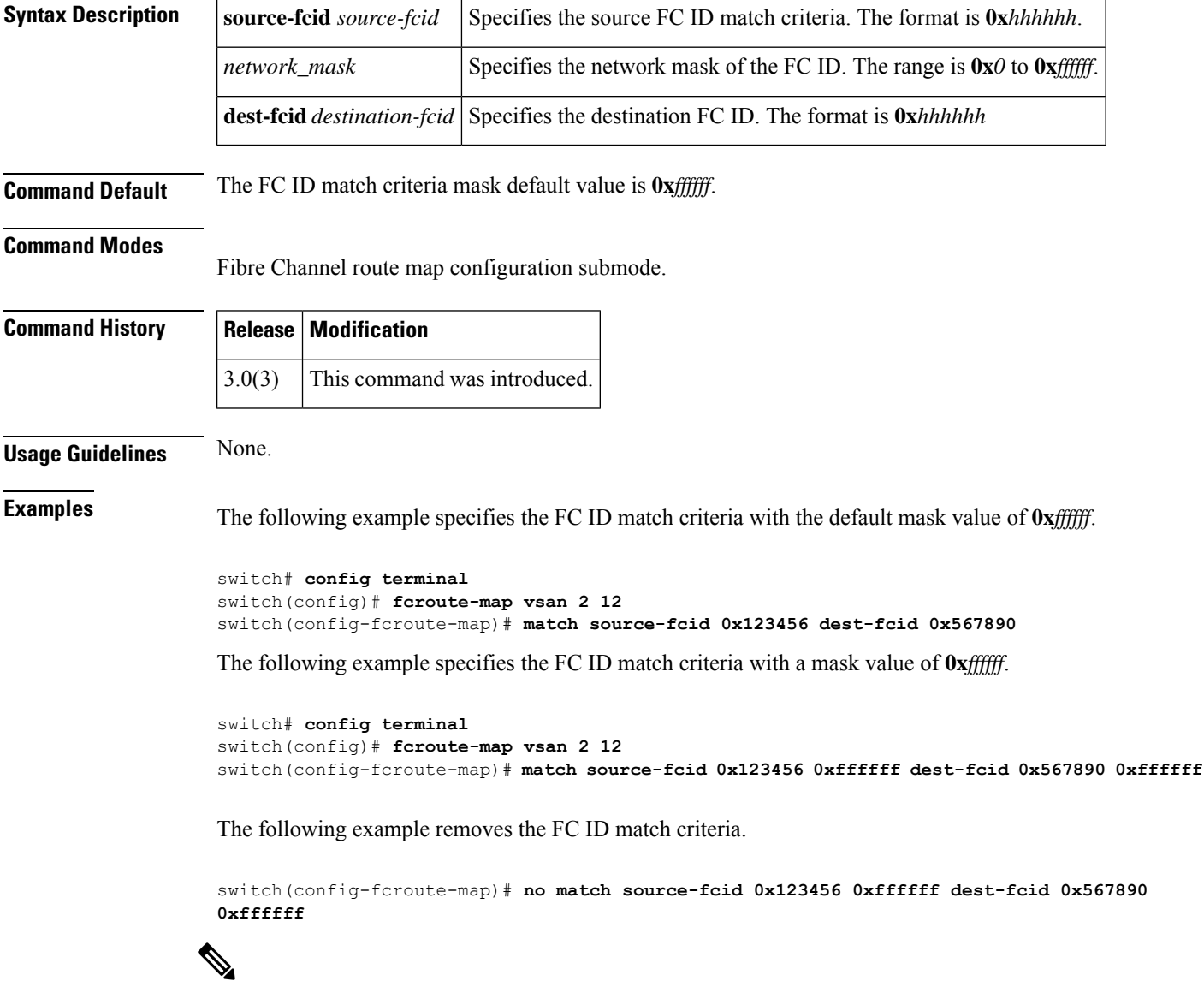

**Note** The only valid mask value is **0x***ffffff*.

#### **Related Commands**

I

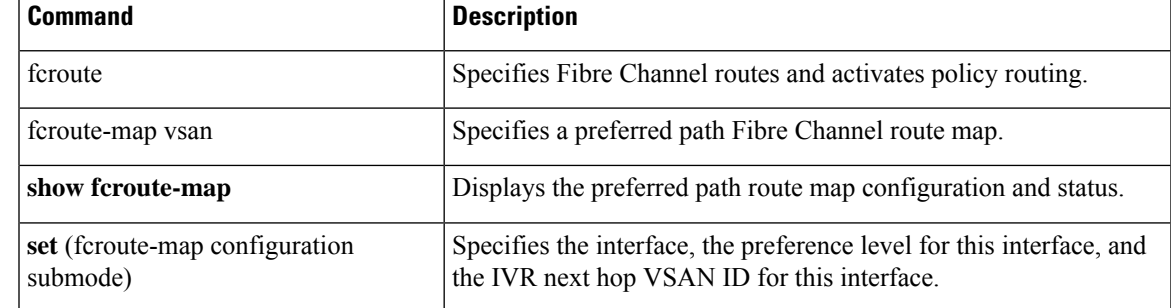

## <span id="page-5-0"></span>**match address**

To configure match addressesin an IPsec crypto map with an access control list (ACL), use the **matchaddress** command in IPsec crypto map configuration submode. To not match addresses, use the **no** form of the command.

**match address** *acl-name* **no match address** [*acl-name*]

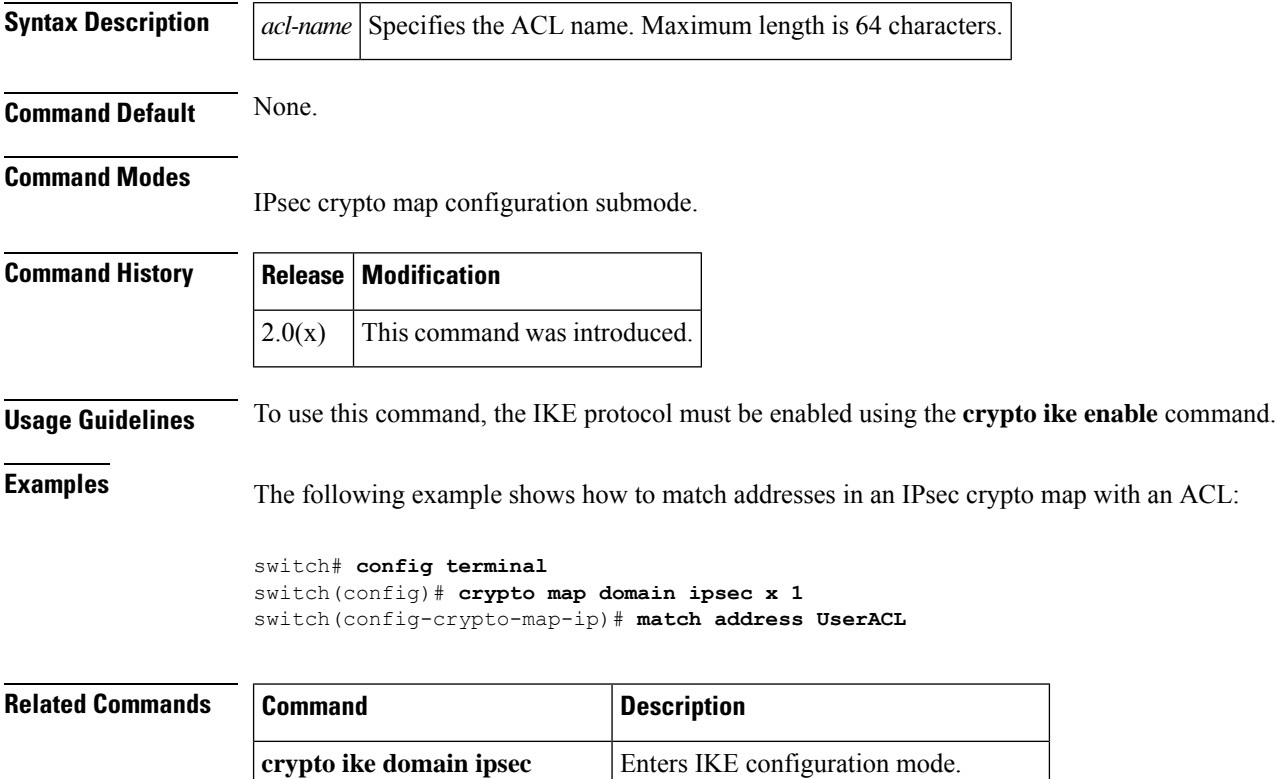

**crypto ike enable** Enables the IKE protocol.

**show crypto map domain ipsec** Displays IPsec crypto map information.

#### <span id="page-6-0"></span>**mcast root**

To configure the multicast feature, use the **mcast root** command in configuration mode. To revert to the default, use the **no** form of the command.

**mcast root** {**lowest** | **principal**} **vsan** *vsan-id* **no mcast root** {**lowest** | **principal**} **vsan** *vsan-id*

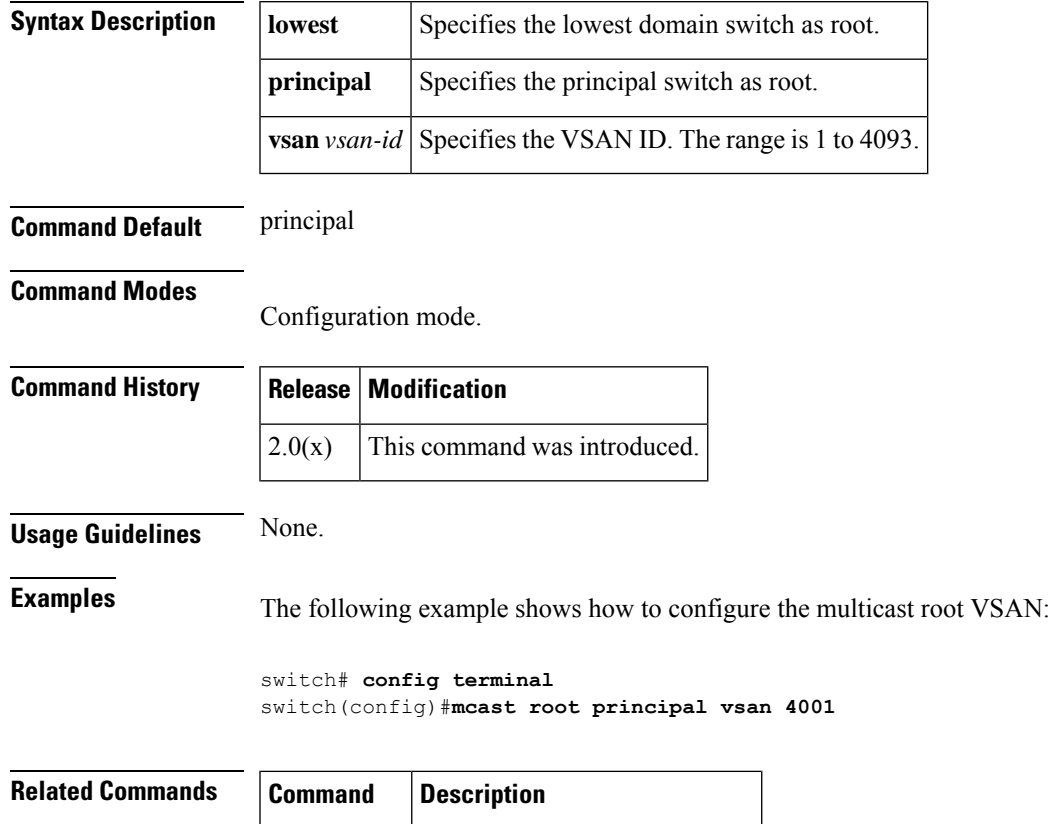

**show mcast** Displays multicast information.

#### <span id="page-7-0"></span>**member (fcalias configuration submode)**

To add a member name to an Fibre Channel alias on a VSAN, use the **member** command in fcalias configuration submode. To remove a member name from an FC alias, use the **no** form of the command.

**member** {**device-alias** *aliasname* [**lun** *lun-id*] | **domain-id** *domain-id* [**lun** *lun-id*] | **fcid** *fc-id* [**lun** *lun-id*] | **fwwn** *fwwn-id* | **interface fc** *slot*/*port* [{**domain-id** *domain-id* | **swwn** *swwn-id*}] | **ip-address** *ipv4ipv6* | **pwwn** *pwwn-id* [**lun** *lun-id*] | **symbolic-nodename** *nodename*}

**nomember** {**device-alias** *aliasname* [**lun** *lun-id*] | **domain-id** *domain-id* [**lun** *lun-id*] | **fcid** *fc-id* [**lun** *lun-id*] | **fwwn** *fwwn-id* | **interface fc** *slot*/*port* [{**domain-id** *domain-id* | **swwn** *swwn-id*}] | **ip-address** *ipv4ipv6* | **pwwn** *pwwn-id* [**lun** *lun-id*] | **symbolic-nodename** *nodename*}

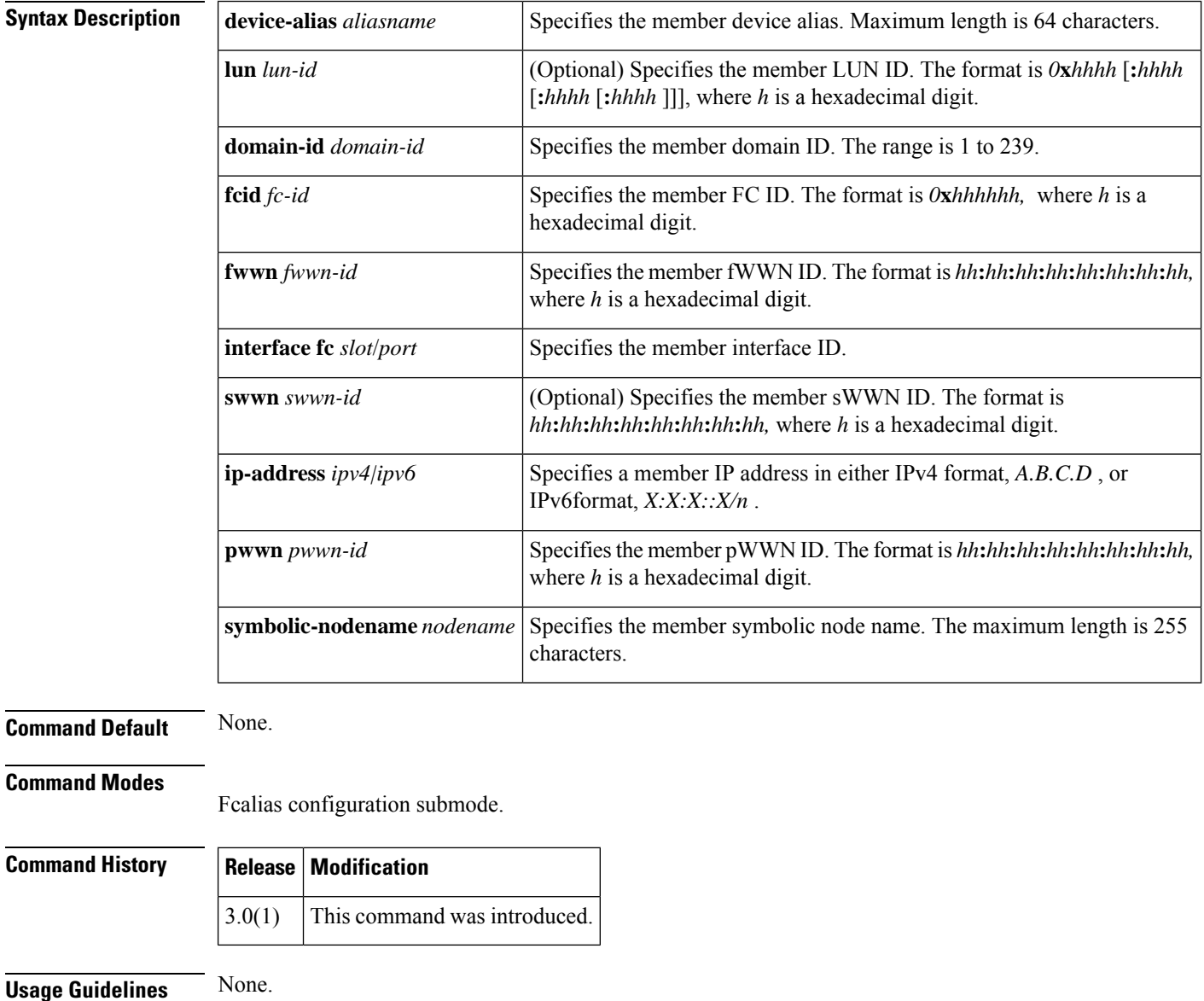

**Examples** The following example shows how to add a member to an FC alias called samplealias:

```
switch# config terminal
Enter configuration commands, one per line. End with CNTL/Z.
switch(config)# fcalias name samplealias
switch(config-fcalias)#
```
The following example defines an IPv6 address for the member:

switch(switch(config-fcalias)# **member ip-address 2020:dbc0:80::4076**

The following example shows how to delete the specified member:

switch(config-fcalias)# **no member ip-address 2020:dbc0:80::4076**

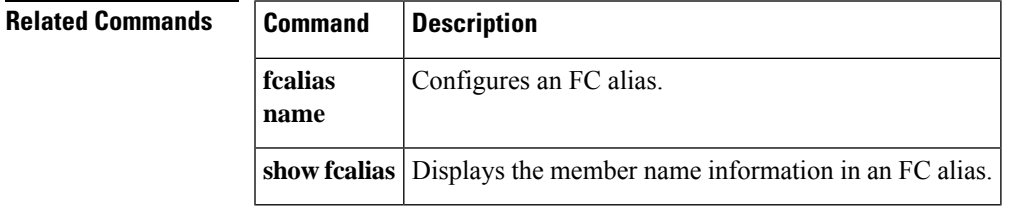

## <span id="page-9-0"></span>**member (ivr zone configuration)**

To add a member name to an Inter-VSAN Routing (IVR) zone, use the **member** command in IVR zone configuration submode. To remove a member name from an fcalias, use the **no** form of the command.

**member** {**device-alias** *aliasname* {**lun** *lun-id* **vsan** *vsan-id* **autonomous-fabric-id** *afid* | **vsan** *vsan-id* **autonomous-fabric-id** *afid*} | **pwwn** *pwwn-id* {**lun** *lun-id* **vsan** *vsan-id* **autonomous-fabric-id** *afid* | **vsan** *vsan-id* **autonomous-fabric-id** *afid*}}

**no member** {**device-alias** *aliasname* {**lun** *lun-id* **vsan** *vsan-id* **autonomous-fabric-id** *afid* | **vsan** *vsan-id* **autonomous-fabric-id** *afid*} |**pwwn** *pwwn-id* {**lun** *lun-id* **vsan** *vsan-id* **autonomous-fabric-id** *afid* | **vsan** *vsan-id* **autonomous-fabric-id** *afid*}}

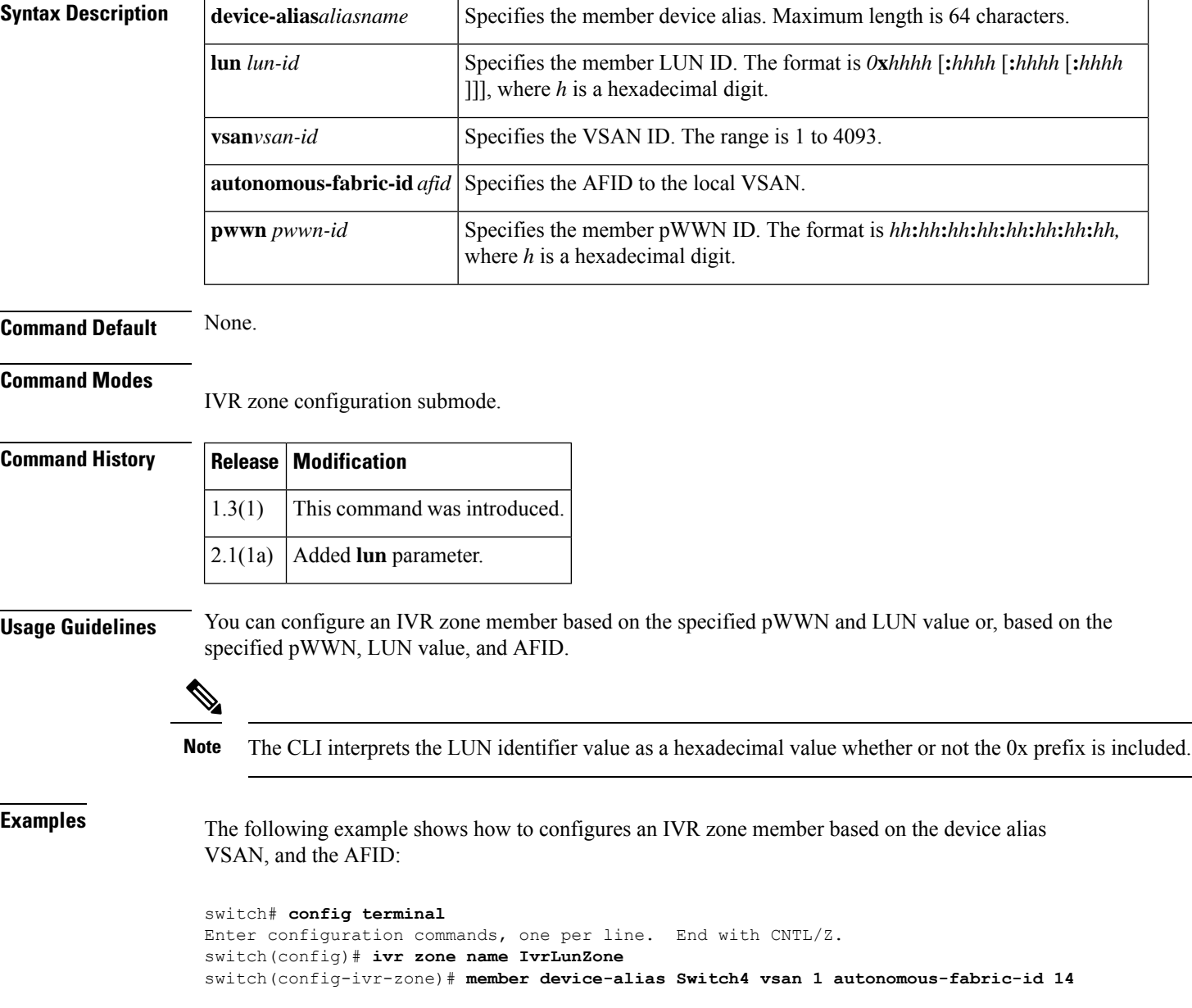

The following example shows how to configures an IVR zone member based on the pWWN, VSAN, and the AFID:

#### switch# **config terminal** Enter configuration commands, one per line. End with CNTL/Z. switch(config)# **ivr zone name IvrLunZone** switch(config-ivr-zone)# **member pwwn 29:00:00:05:30:00:06:ea vsan 1 autonomous-fabric-id 14**

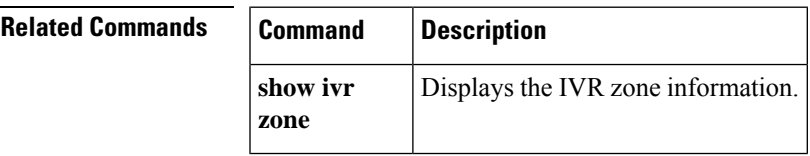

# <span id="page-11-0"></span>**member (zone configuration and zoneset-zone configuration submode)**

To add a member name to a Fibre Channel zone set zone member, use the **member** command in zone set zone configuration submode. To remove a member name from a zone set zones, use the **no** form of the command.

**member** {**device-alias** *aliasname* [**lun** *lun-id*] | **domain-id** *domain-id* [**lun** *lun-id*] | **fcid** *fc-id* [**lun** *lun-id*] | **fwwn** *fwwn-id* | **interface fc** *slotport* [{**domain-id** *domain-id* | **swwn** *swwn-id*}] | **ip-address** *ipv4/ipv6* | **pwwn** *pwwn-id* [**lun** *lun-id*] | **symbolic-nodename** *nodename*}

**nomember** {**device-alias** *aliasname* [**lun** *lun-id*] | **domain-id** *domain-id* [**lun** *lun-id*] | **fcid** *fc-id* [**lun** *lun-id*] | **fwwn** *fwwn-id* | **interface fc** *slotport* [{**domain-id** *domain-id* | **swwn** *swwn-id*}] | **ip-address** *ipv4/ipv6* | **pwwn** *pwwn-id* [**lun** *lun-id*] | **symbolic-nodename** *nodename*}

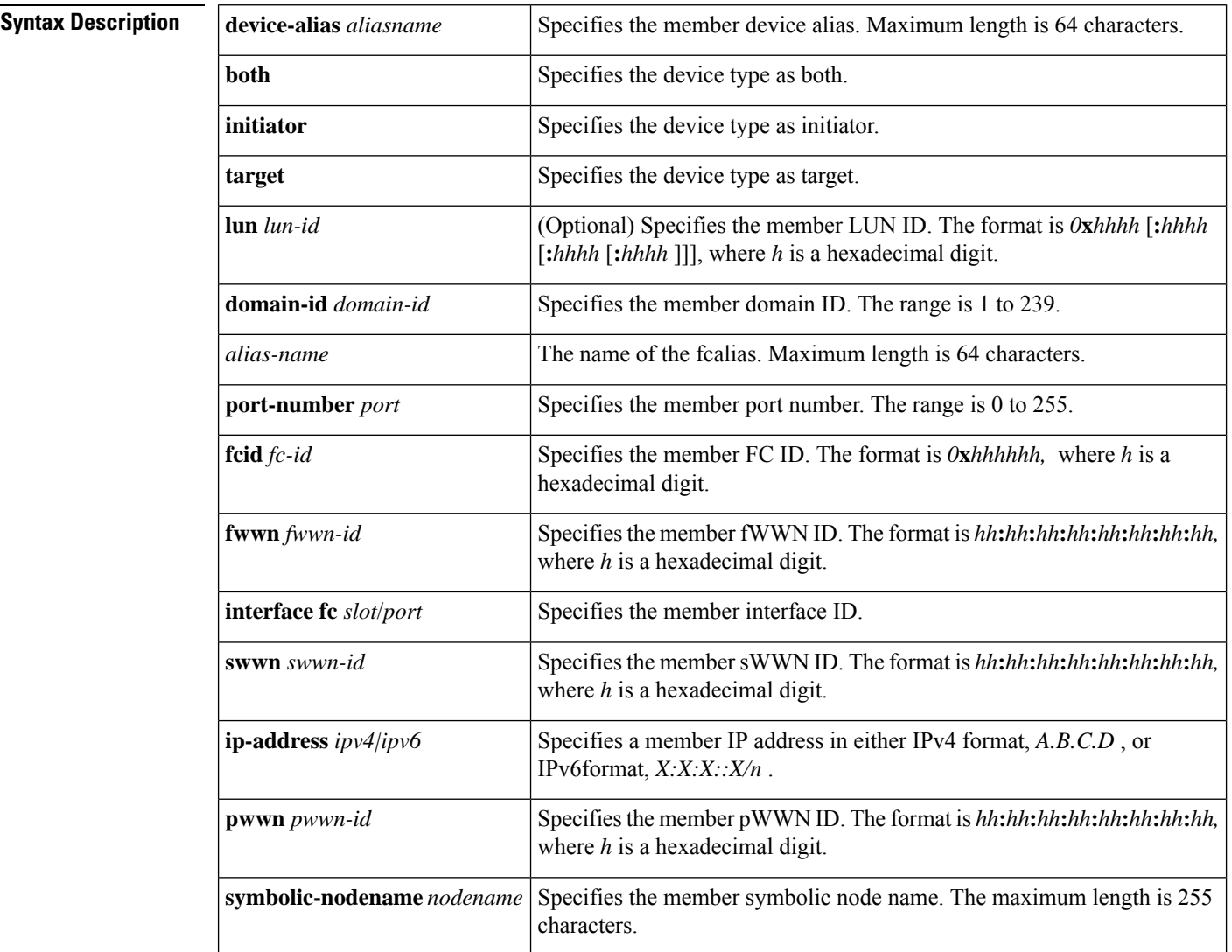

```
Command Default This command can be used in both zone configuration submode and zoneset-zone configuration submode.
Command Modes
                    Zone set zone configuration submode and zoneset-zone configuration submode.
Command History Release Modification
                    5.2(6) Added the keywords both, initiator, target to the syntax description.
                    1.0(2) This command was introduced.
                    2.1(1a) | Added zoneset-zone configuration submode.
                    3.0(1) Added the IPv6 IP address format.
Usage Guidelines Create a zone set zone member only if you need to add member to a zone from the zone set prompt.
Examples The following example shows how to enter the device type as target:
                    switch# config terminal
                   Enter configuration commands, one per line. End with CNTL/Z.
                    switch(config)# zone name zs1 vsan 1
                    switch(config-zone)# member device-alias a target
                    switch(config-zone)#
                    The following example shows how to add a member to a zone called zs1 on VSAN 1:
                    switch# config terminal
                   Enter configuration commands, one per line. End with CNTL/Z.
                    switch(config)# zone name zs1 vsan 1
                    switch(config-zone)# member fcid 0x111112
                    The following example shows how to add a zone to a zoneset called Zoneset1 on VSAN 1:
                    switch# config terminal
                   Enter configuration commands, one per line. End with CNTL/Z.
                    switch(config)# zoneset name ZoneSet1 vsan 1
                    switch(config-zoneset-zone)# member fcid 0x111112
                    The following example shows how to assign an iSCSI IPv6 address-based membership into a zone:
                    switch# config terminal
                    Enter configuration commands, one per line. End with CNTL/Z.
                    switch(config)# zoneset name ZoneSet1 vsan 1
                    switch(config-zoneset-zone)#member ipv6-address 2001:0DB8:800:200C::417A
                    The following example shows how to delete the specified device from a zone:
                    switch(config-zoneset-zone)# no member ipv6-address 2001:0DB8:800:200C::417A
Related Commands Command Command Command Description
                    show zoneset Displays zone set information.
```
I

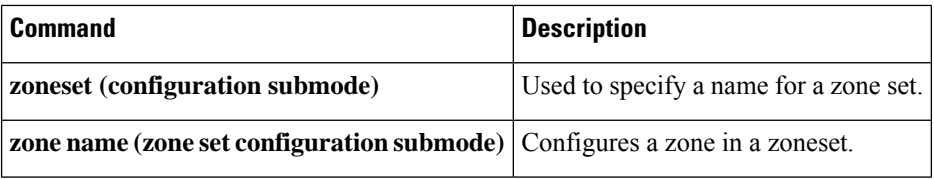

# <span id="page-14-0"></span>**member (zoneset configuration submode)**

To configure zone set zone members, use the **member** command in zone set configuration submode. To remove a zone set member, use the **no** form of the command.

**member** *member-name* **no member** *member-name*

ı

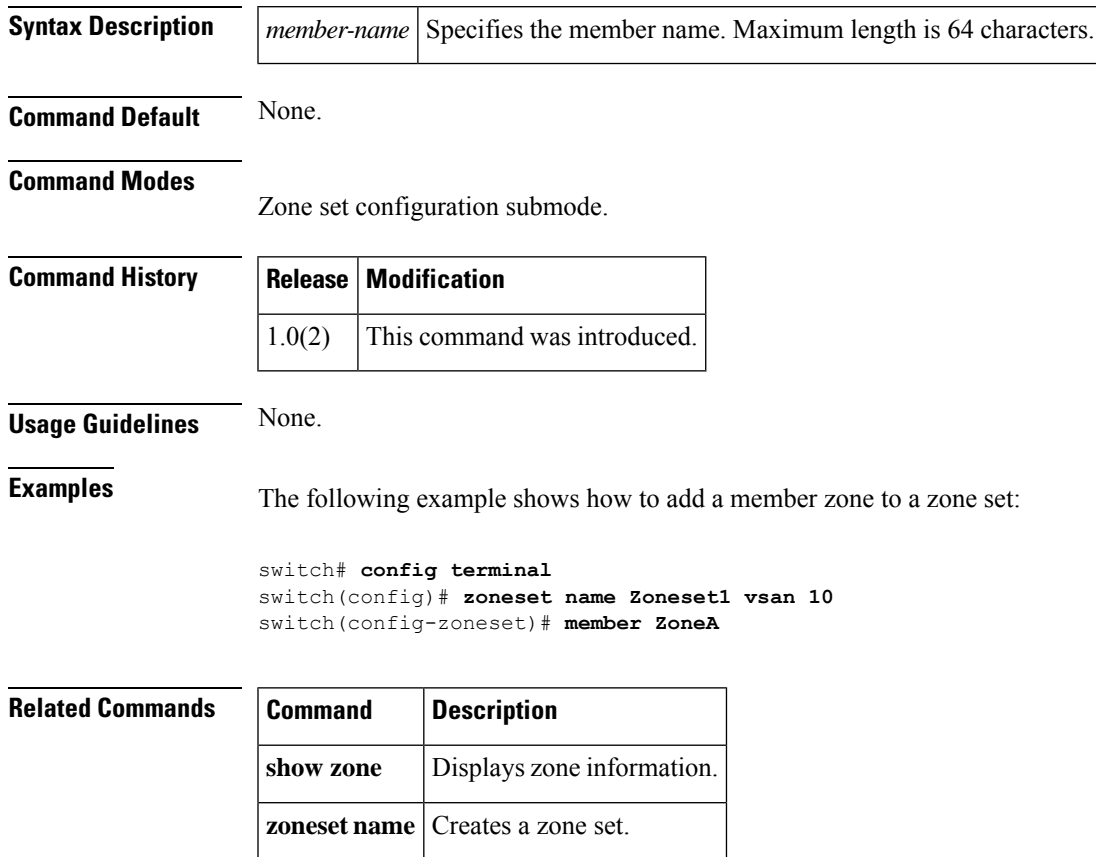

#### <span id="page-15-0"></span>**member (zoneset-zone configuration submode)**

To add a member name to a Fibre Channel zone set zone member, use the **member** command in zone set zone configuration submode. To remove a member name from a zone set zones, use the **no** form of the command.

**member** {**device-alias** *aliasname* [**lun** *lun-id*] | **domain-id** *domain-id* **port-number** *port* | **fcalias** *alias-name* [**lun** *lun-id*] | **fcid** *fc-id* [**lun** *lun-id*] | **fwwn** *fwwn-id* | **interface fc** *slot/port* [{**domain-id** *domain-id* |**swwn** *swwn-id*}] |**ip-address** *ip-address*|**pwwn** *pwwn-id* [**lun** *lun-id*] |**symbolic-nodename** *nodename*}

**no member** {**device-alias** *aliasname* [**lun** *lun-id*] | **domain-id** *domain-id* **port-number** *port* | **fcalias** *alias-name* [**lun** *lun-id*] | **fcid** *fc-id* [**lun** *lun-id*] | **fwwn** *fwwn-id* | **interface fc** *slot/port* [{**domain-id** *domain-id* |**swwn** *swwn-id*}] |**ip-address** *ip-address*|**pwwn** *pwwn-id* [**lun** *lun-id*] |**symbolic-nodename** *nodename*}

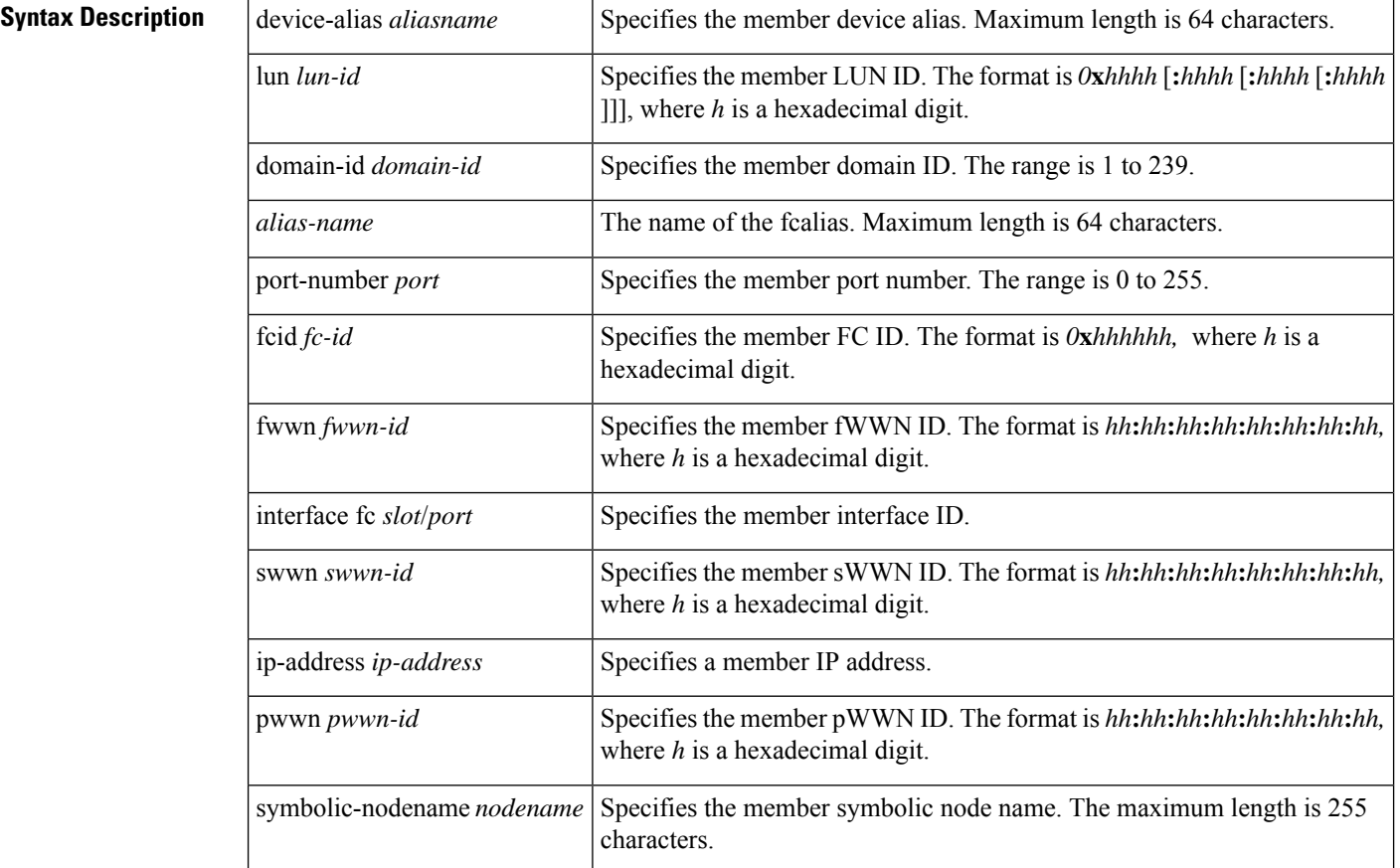

#### **Command Default** None.

#### **Command Modes**

Zone set zone configuration submode.

I

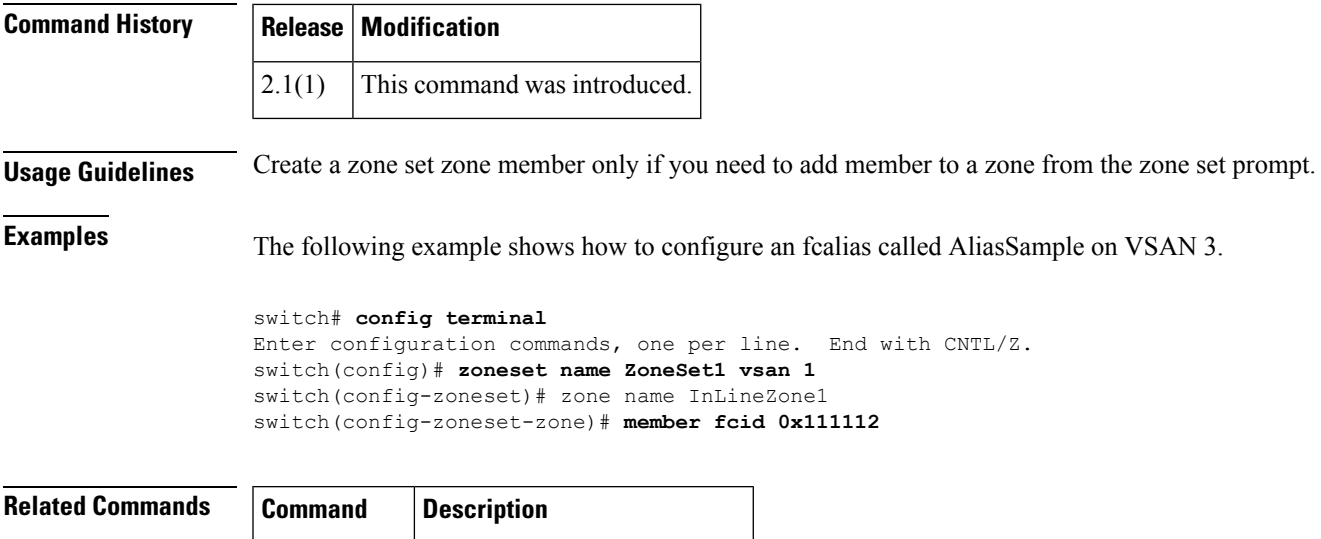

**show zoneset** Displays zone set information.

## <span id="page-17-0"></span>**member pwwn**

To explicitly include or exclude a device as a congested device, use the **member pwwn** *pwwn* **vsan** *id* [**credit-stall**]command. To return to the default configuration, use the **no** form of the command.

**member pwwn** *pwwn* **vsan** *id* [{ **credit-stall** }] **no member pwwn** *pwwn* **vsan** *id* [{ **credit-stall** }]

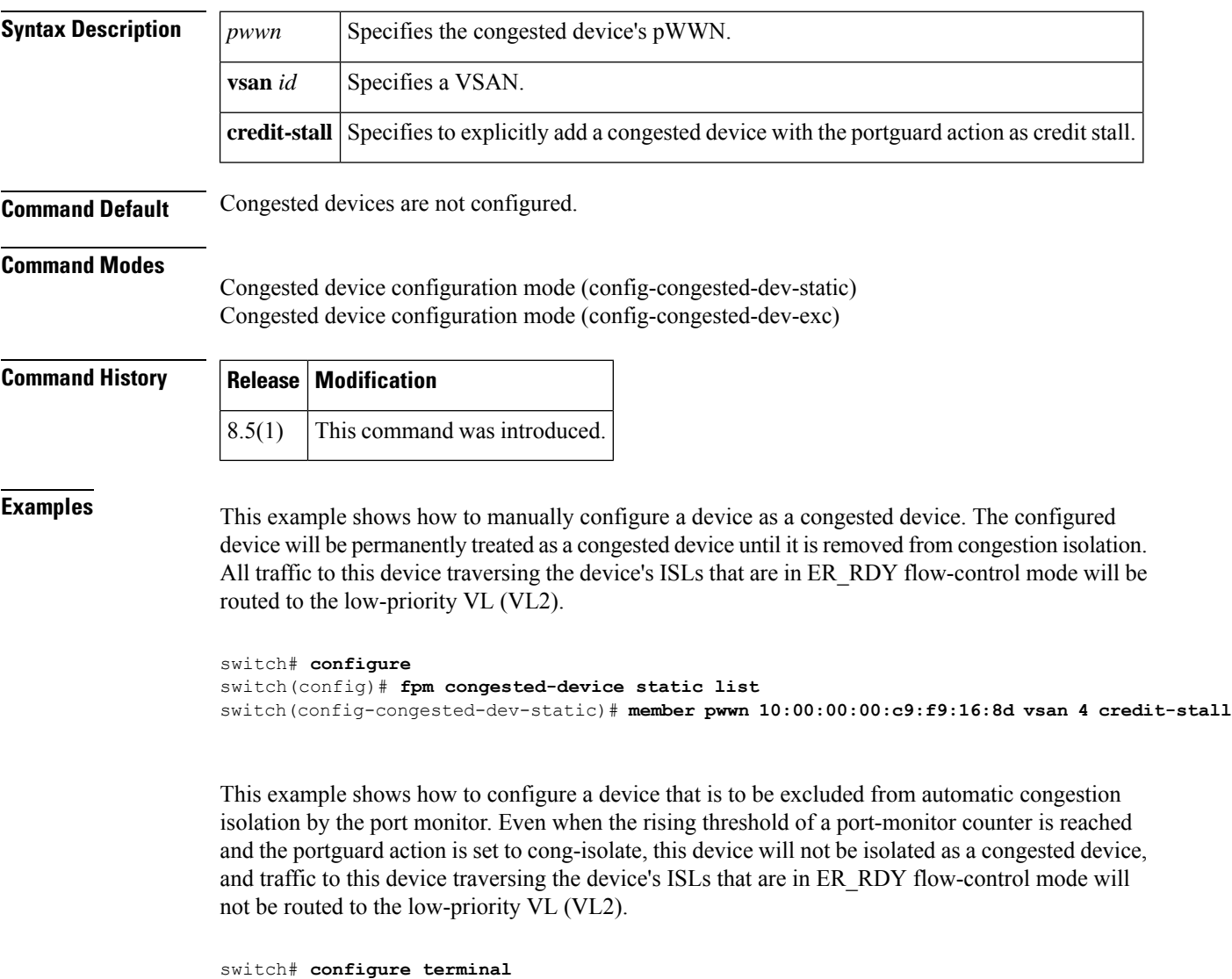

```
switch(config)# fpm congested-device exclude list
switch(config-congested-dev-exc)# member pwwn 10:00:00:00:c9:f9:16:8d vsan 4
```
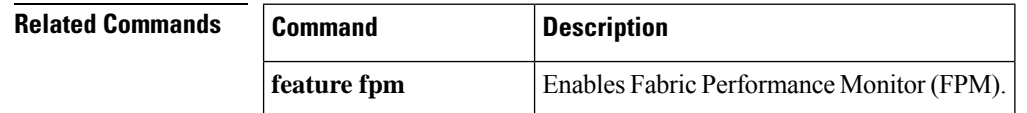

 $\mathbf{l}$ 

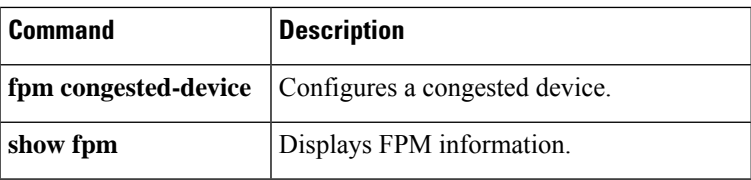

# <span id="page-19-0"></span>**metric (iSLB initiator configuration)**

To assign a load-balancing metric for an iSLB initiator, use the **metric** command in iSLB initiator configuration submode. To revert to the default load-balancing metric, use the **no** form of the command.

**metric** *metric* **no metric** *metric*

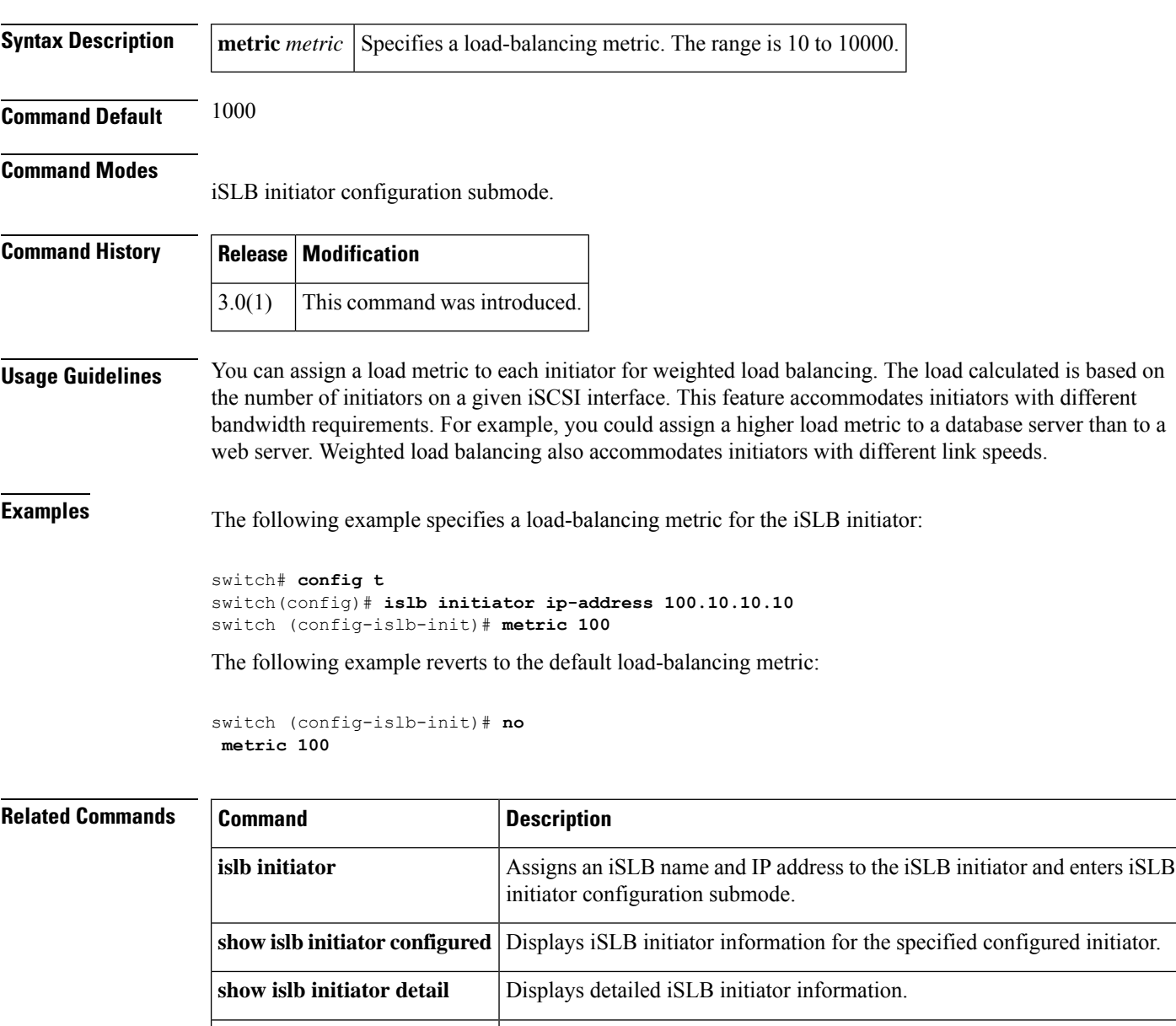

**show islb initiator summary** Displays iSLB initiator summary information.

# <span id="page-20-0"></span>**mkdir**

I

To create a directory in the flash file system, use the **mkdir** command in EXEC mode.

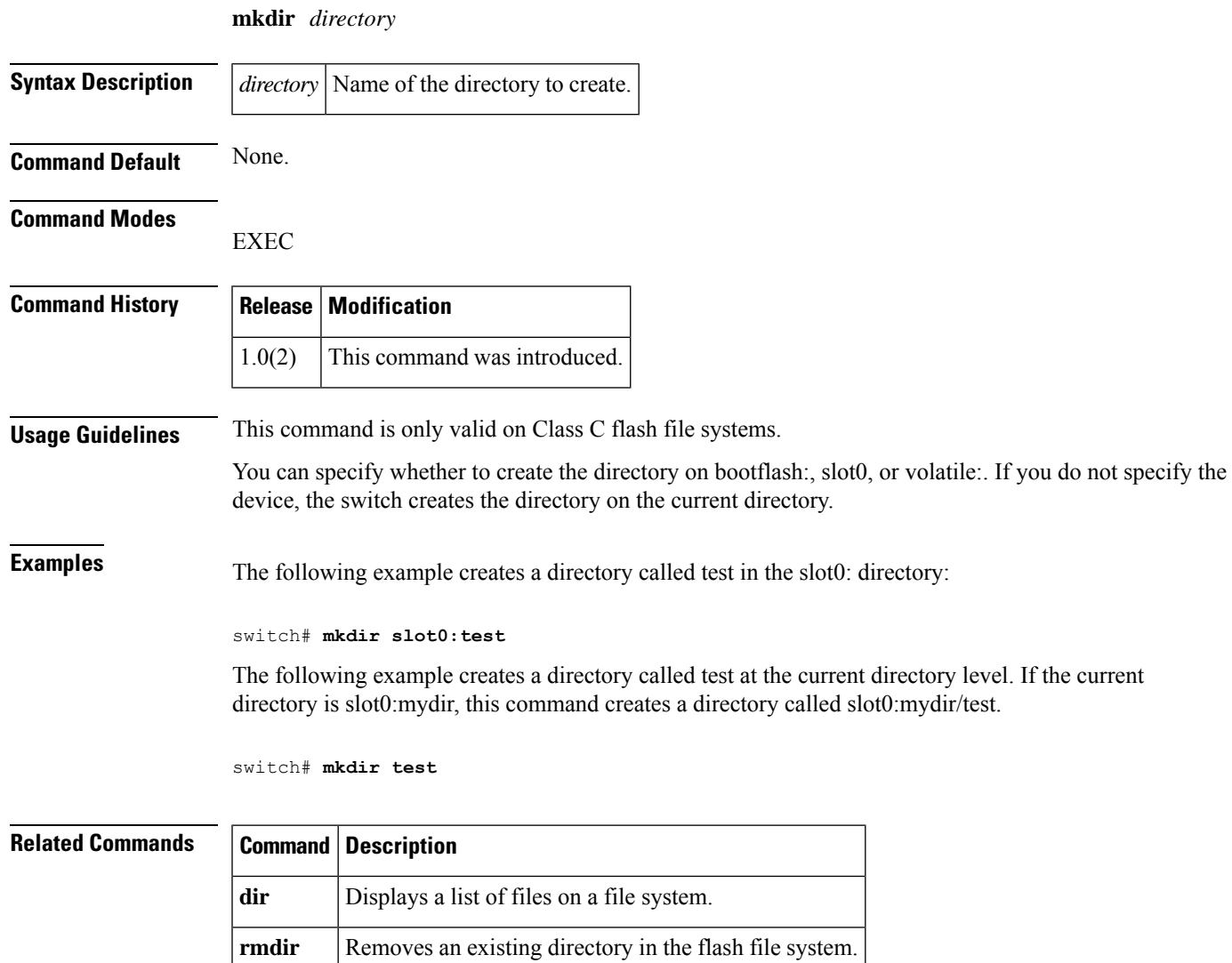

# <span id="page-21-0"></span>**mode**

To configure the ESP mode, use the mode command. To delete the ESP mode, use the no form of the command.

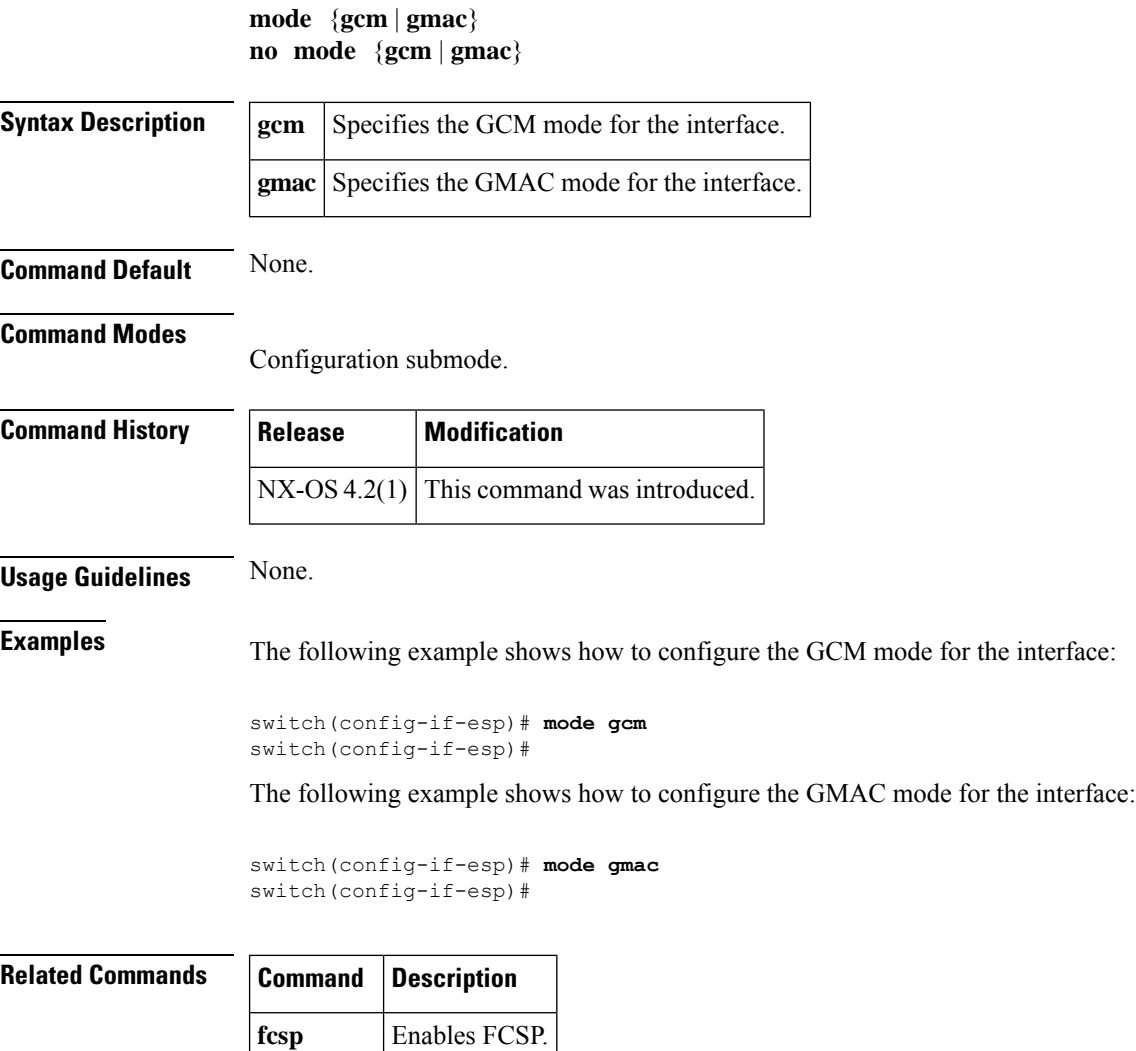

**enable**

## <span id="page-22-0"></span>**modem connect line**

To enable a modem connection when the switch is already in operation, use the **modem connect line** command in EXEC mode.

**modem connect line** {**com1** | **console**}

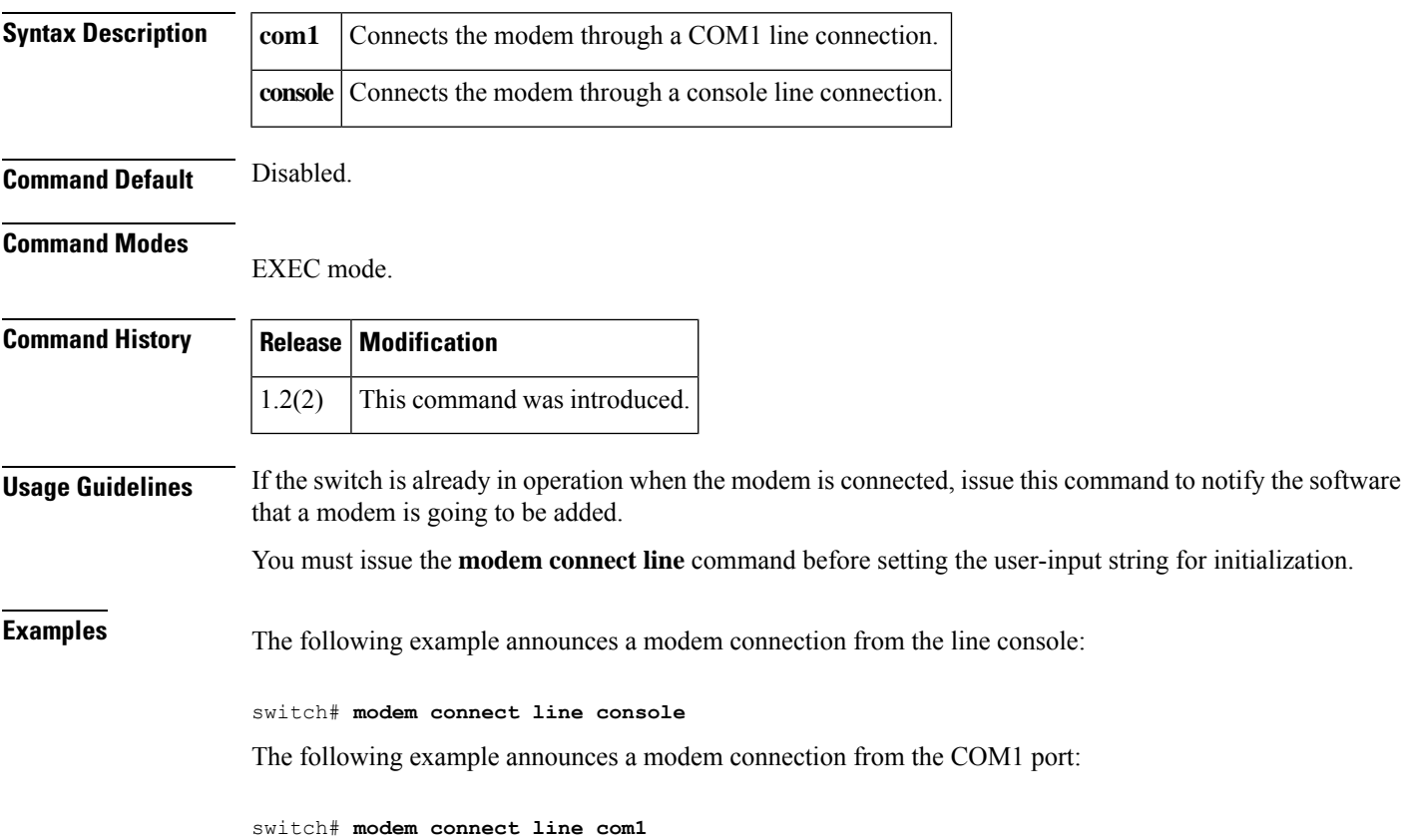

٦

## <span id="page-23-0"></span>**monitor counter (port-group-monitor configuration mode)**

To configure monitoring of a specific counter within a Port Group Monitor policy, use the monitor counter command. To remove polling functionality for a specific counter within Port Group Monitor policy, use the no form of the command.

**monitor counter** {**rx-performance** | **tx-performance**} **poll-interval** *interval* **delta rising-threshold** *rising threshold* **falling-threshold** *low threshold*

**no monitor counter** {**rx-performance** | **tx-performance**} **poll-interval** *interval* **delta rising-threshold** *rising threshold* **falling-threshold** *low threshold*

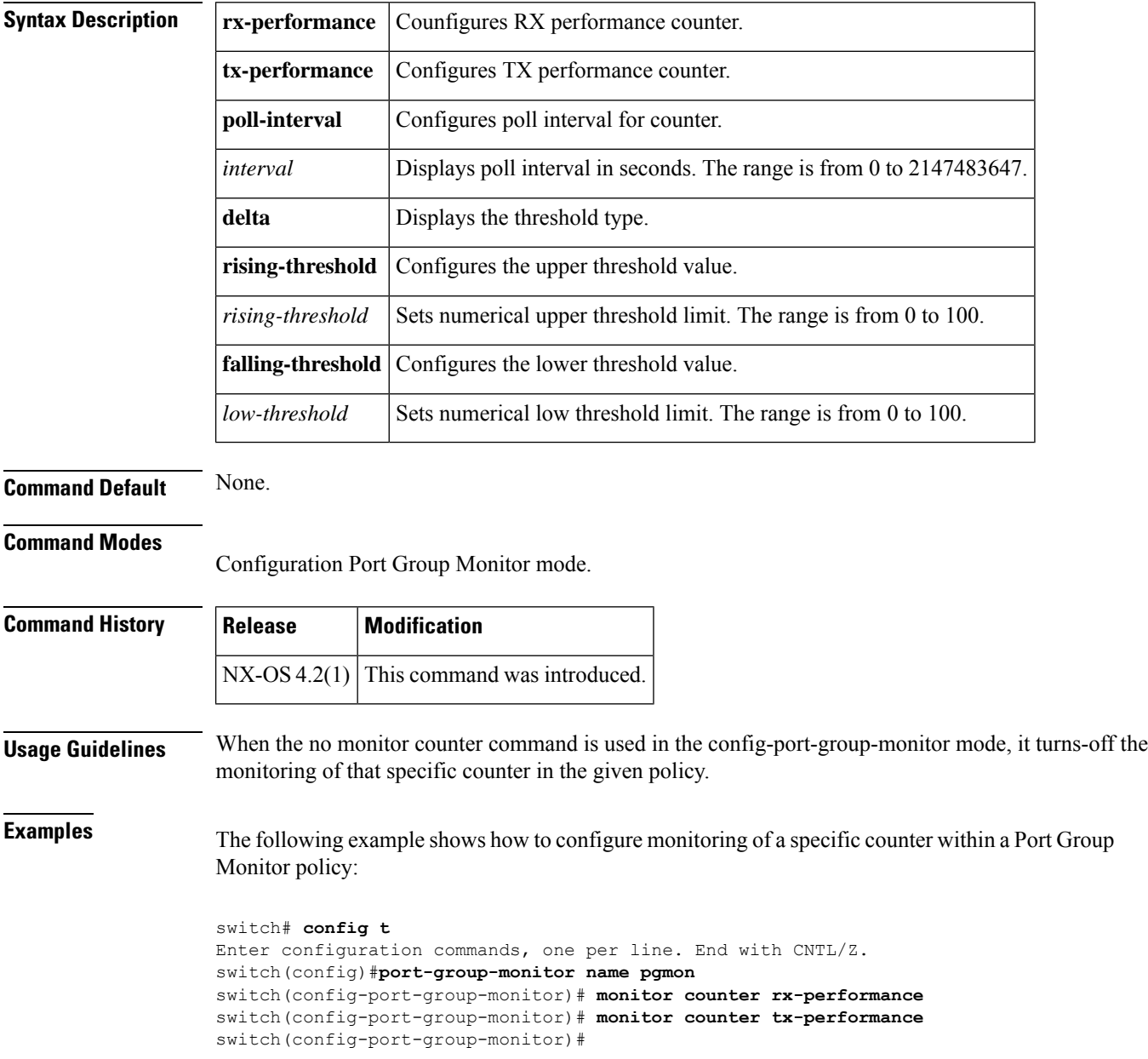

Ш

The following example shows how to turn off the monitoring of a specific counter in the given policy:

```
switch# config t
Enter configuration commands, one per line. End with CNTL/Z.
switch(config)# no port-group-monitor name pgmon
switch(config-port-group-monitor)# no port-group-monitor rx-performance
switch(config-port-group-monitor)# no port-group-monitor tx-performance
switch(config-port-group-monitor)# show port-group-monitor
--------------------------------------------------------------------------------
-----------
Port Group Monitor : enabled
--------------------------------------------------------------------------------
-----------
Policy Name : pgmonAdmin status : Not Active
Oper status : Not Active
Port type : All Port Groups
        -------------------------------------------------------------------------------------------Counter
Threshold Interval %ge Rising Threshold %ge Falling Threshold portguard------- -------
-------- -------------------- ---------------------- ------RX Performance Delta 60 80 20
YesTX Performance Delta 60 80 20
No------------------------------------------------------------------------
```
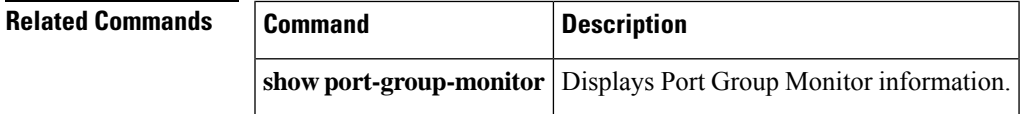

# <span id="page-25-0"></span>**monitor counter (port-monitor configuration mode)**

To configure monitoring of a specific counter within a Port Monitor policy, use the monitor counter command. To remove polling functionality for a specific counter within Port Monitor policy, use the no form of the command.

**monitor counter** {**credit-loss-reco** | **invalid-crc** | **invalid-words** | **link-loss** | **lr-rx** | **lr-tx** | **rx-datarate** | **signal-loss** | **sync-loss** | **timeout-discards** | **tx-credit-not-available** | **tx-datarate** | **tx-discards**} **no monitor counter** {**credit-loss-reco** | **invalid-crc** | **invalid-words** | **link-loss** | **lr-rx** | **lr-tx** | **rx-datarate** | **signal-loss** | **sync-loss** | **timeout-discards** | **tx-credit-not-available** | **tx-datarate** | **tx-discards**}

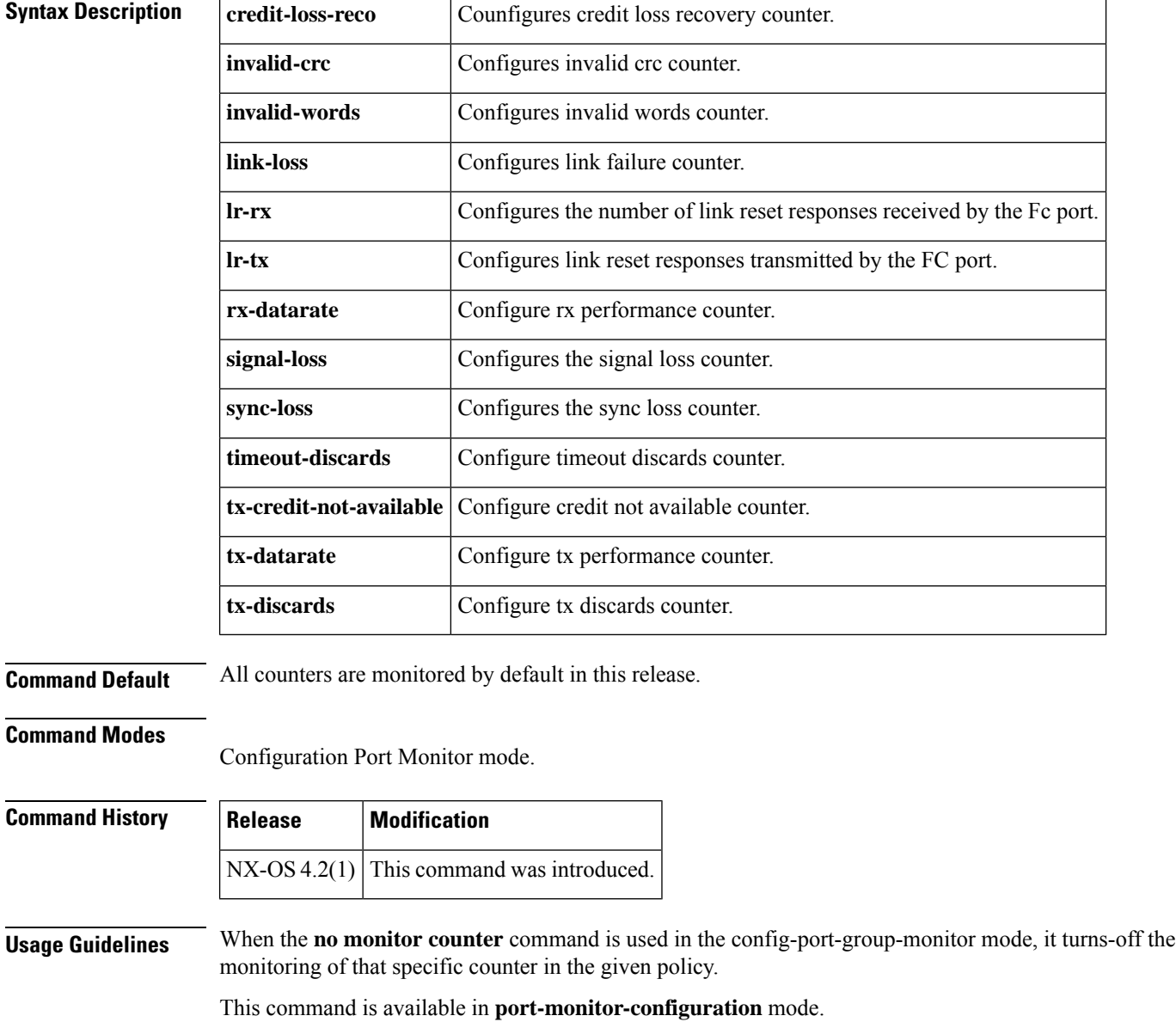

#### **Examples** The following example shows how to configure the credit loss recovery counter within a Port Monitor

policy:

```
switch# config t
Enter configuration commands, one per line. End with CNTL/Z.
switch(config)# port-monitor name pgmon
switch(config-port-monitor)# monitor counter credit-loss-reco
switch(config-port-monitor)#
```
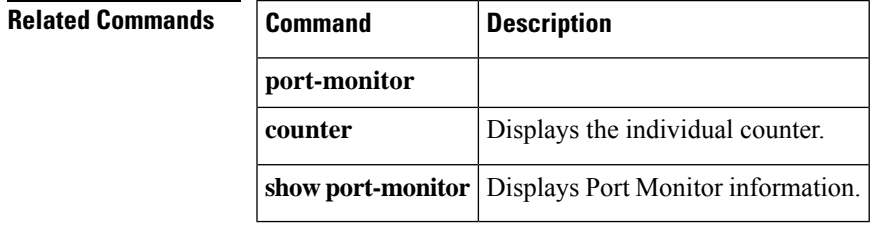

#### <span id="page-27-0"></span>**monitor counter tx-slowport-count**

To configure monitoring of the tx-slowport-count counter, use the monitor counter tx-slowport-count command. To remove monitoring of tx-slowport-count, use the no form of the command.

**monitor counter tx-slowport-count no monitor counter tx-slowport-count**

**Syntax Description** There are no keywords or arguments for this command.

**Command Default** None.

#### **Command Modes**

Configuration Port Group Monitor mode.

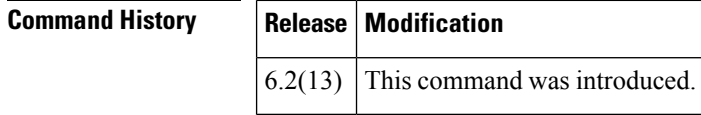

**Examples** The following example shows how to configure monitoring of the tx-slowport-count counter within a Port Monitor policy:

```
switch# config t
Enter configuration commands, one per line. End with CNTL/Z.
switch(config)# port-monitor name pmon
switch(config-port-monitor)# monitor counter tx-slowport-count
switch(config-port-monitor)#
```
The following example shows how to turn off monitoring of the tx-slowport-count counter within a Port Monitor policy:

```
switch# config t
Enter configuration commands, one per line. End with CNTL/Z.
switch(config)# port-monitor name pmon
switch(config-port-monitor)# no monitor counter tx-slowport-count
switch(config-port-monitor)#
```
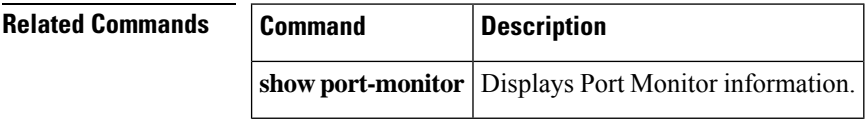

П

### <span id="page-28-0"></span>**monitor counter tx-slowport-oper-delay**

To configure monitoring of the tx-slowport-oper-delay counter, use the monitor counter tx-slowport-oper-delay command. To remove monitoring of tx-slowport-count, use the no form of the command.

**monitor counter tx-slowport-oper-delay no monitor counter tx-slowport-oper-delay**

**Syntax Description** There are no keywords or arguments for this command.

**Command Default** None.

**Command Modes**

Configuration Port Group Monitor mode.

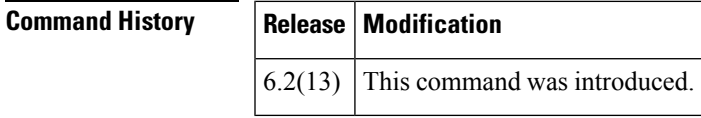

**Examples** The following example shows how to configure monitoring of the tx-slowport-oper-delay counter within a Port Monitor policy:

```
switch# config t
Enter configuration commands, one per line. End with CNTL/Z.
switch(config)# port-monitor name pmon
switch(config-port-monitor)# monitor counter tx-slowport-oper-delay
switch(config-port-monitor)#
```
The following example shows how to turn off monitoring of the tx-slowport-oper-delay counter within a Port Monitor policy:

```
switch# config t
Enter configuration commands, one per line. End with CNTL/Z.
switch(config)# port-monitor name pmon
switch(config-port-monitor)# no monitor counter tx-slowport-oper-delay
switch(config-port-monitor)#
```
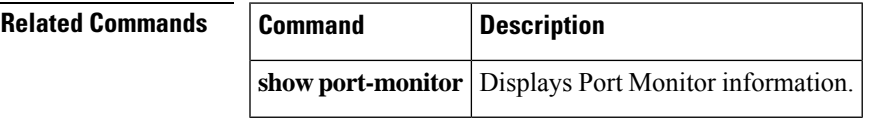

#### <span id="page-29-0"></span>**monitor counter txwait**

To configure monitoring of the txwait counter, use the no monitor counter txwait command. To remove monitoring of txwait, use the no form of the command.

**monitor counter txwait no monitor counter txwait**

**Syntax Description** There are no keywords or arguments for this command.

**Command Default** None.

#### **Command Modes**

Configuration Port Group Monitor mode.

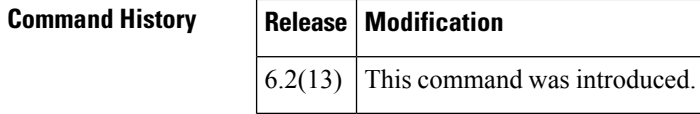

**Examples** The following example shows how to configure monitoring of the txwait counter within a Port Monitor policy:

```
switch# config t
Enter configuration commands, one per line. End with CNTL/Z.
switch(config)# port-monitor name pmon
switch(config-port-monitor)# monitor counter txwait
switch(config-port-monitor)#
```
The following example shows how to turn off monitoring of the txwait counter within a Port Monitor policy:

```
switch# config t
Enter configuration commands, one per line. End with CNTL/Z.
switch(config)# port-monitor name pmon
switch(config-port-monitor)# no monitor counter txwait
switch(config-port-monitor)#
```
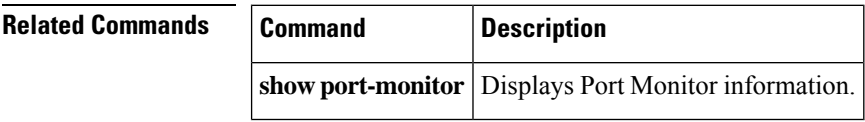

## <span id="page-30-0"></span>**monitor session**

To configure a SPAN session, use the **monitor session** command. To remove a configured SPAN feature or revert it to factory defaults, use the no form of the command.

**monitor session** *session-id* **no span session** *session-id*

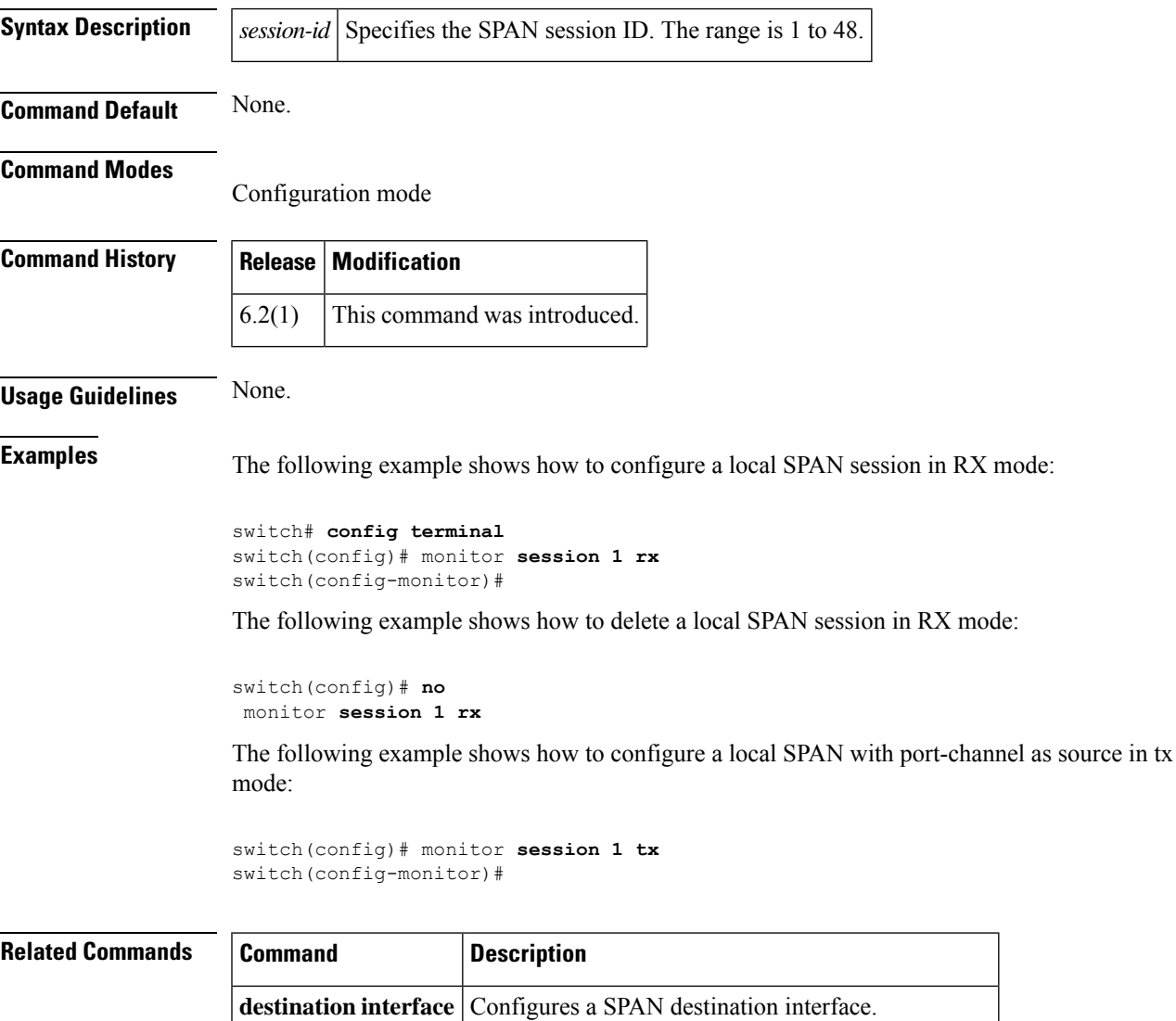

**source** Configures a SPAN source.

**show monitor session** Displays specific information about a SPAN session.

#### <span id="page-31-0"></span>**move**

To remove a file from the source file and place it in the destination file, use the **move** command in EXEC mode.

**move** {**bootflash**: |**slot0**: | **volatile**:} [*directory* /] *filename* {**bootflash**: |**slot0**: | **volatile**:} [*directory* /] *filename*

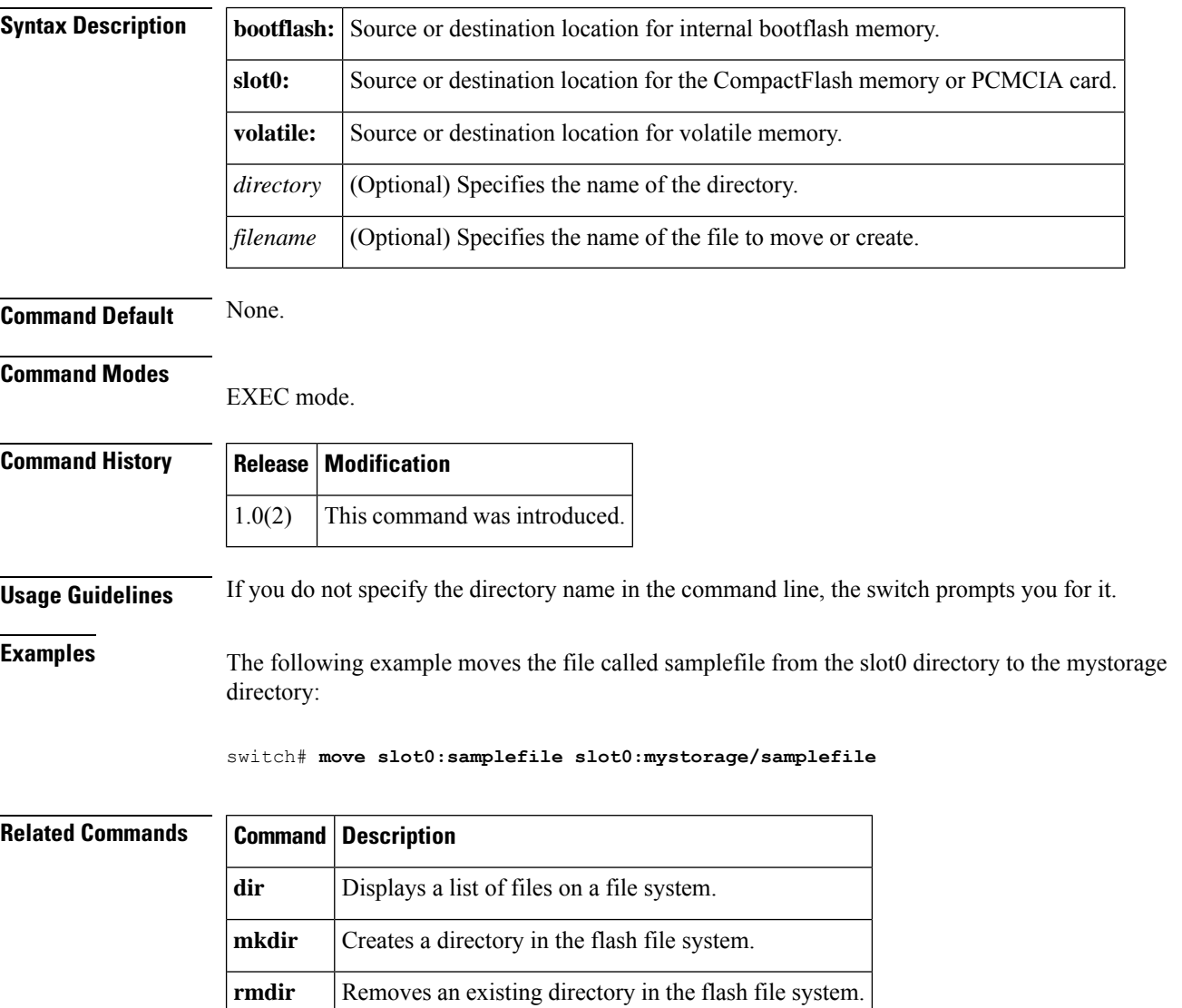

# <span id="page-32-0"></span>**mutual-chap username (iSCSI initiator configuration and iSLB initiator configuration)**

To assign a username for the initiator's challenge, use the **mutual-chapusername** command in iSCSI initiator configuration submode. To remove the username, use the **no** form of the command.

**mutual-chap username***username* **password** {**0** *cleartext-password* | **7** *encrypted-passwordpassword*} **no mutual-chap username** *username* **password** {**0** *cleartext-password* | **7** *encrypted-passwordpassword*}

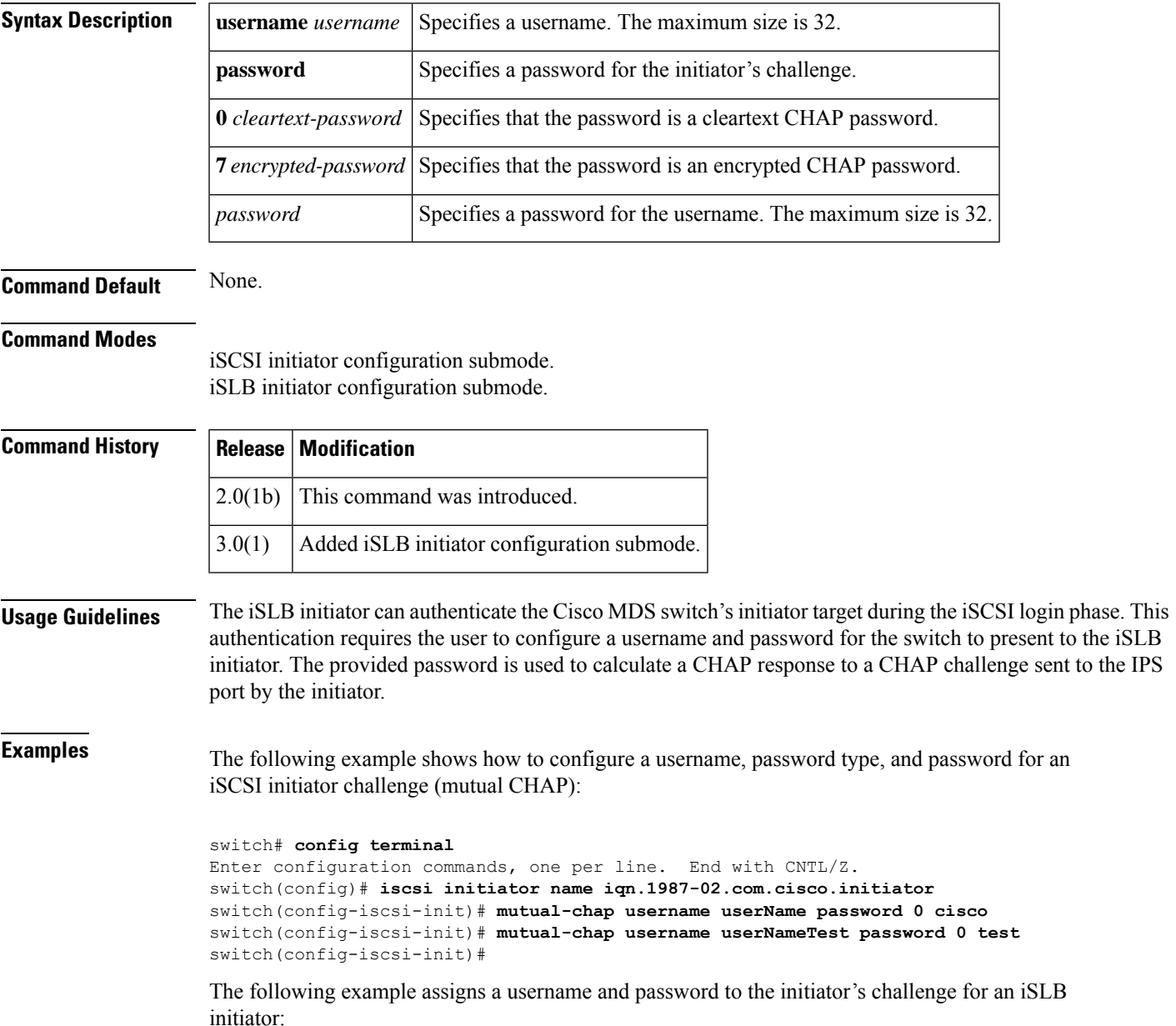

```
switch# config t
switch(config)# islb initiator ip-address 100.10.10.10
switch (config-islb-init)# mutual-chap username tester password K9c4*1
```
The following example removes the username and password from the initiator's challenge for an iSLB initiator:

```
switch (config-islb-init)# no mutual-chap username tester password K9c4*1
```
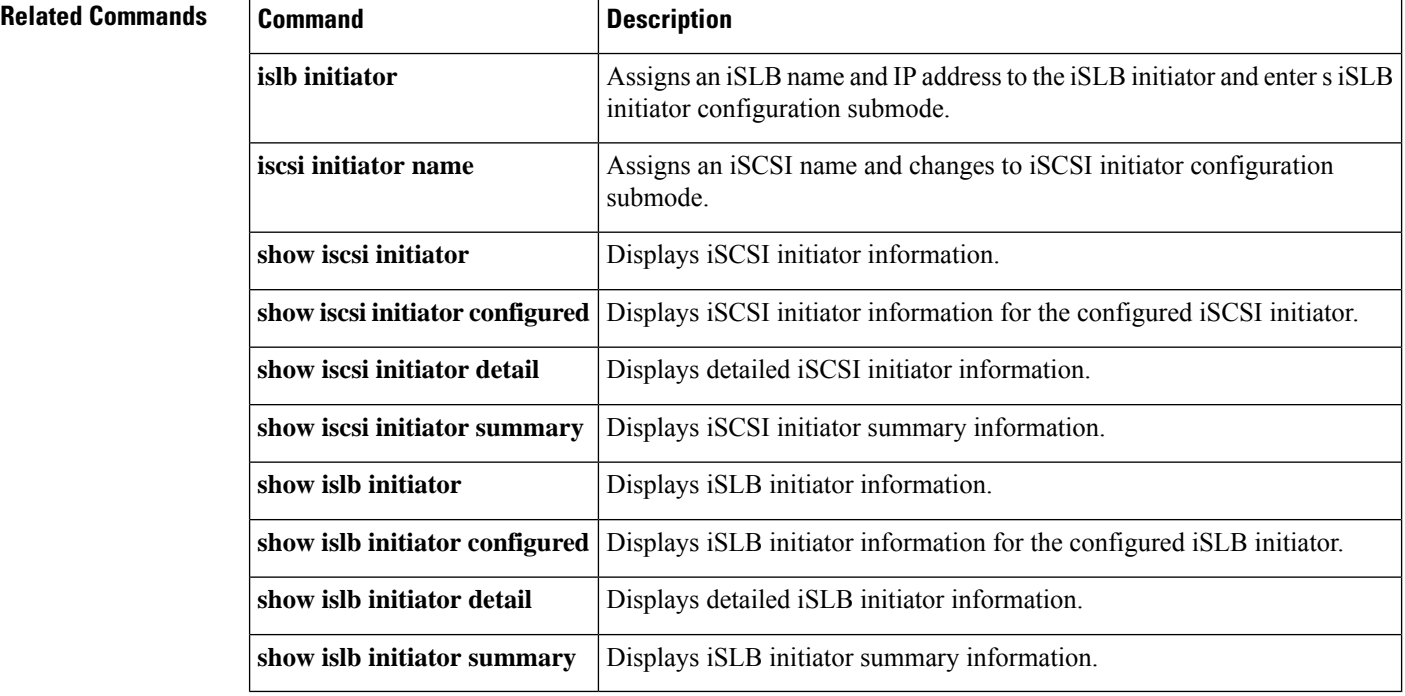